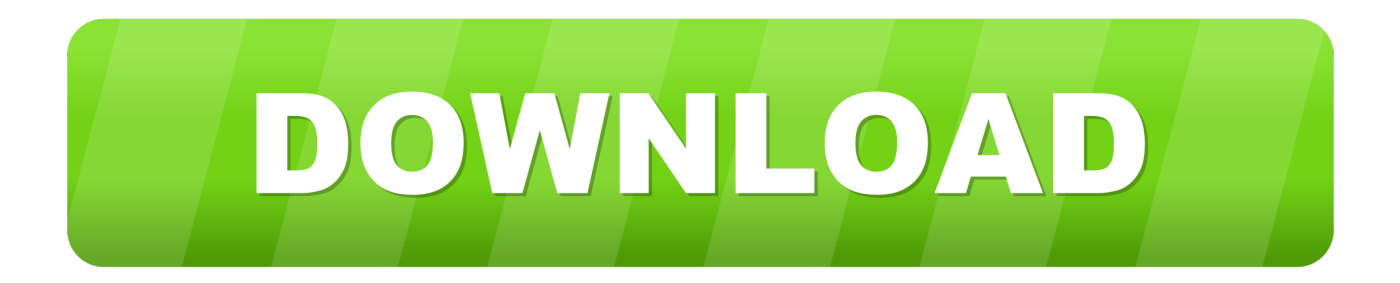

## [Load Mac Os Onto A Usb Windows From Flash Drive](https://fancli.com/1u3r6b)

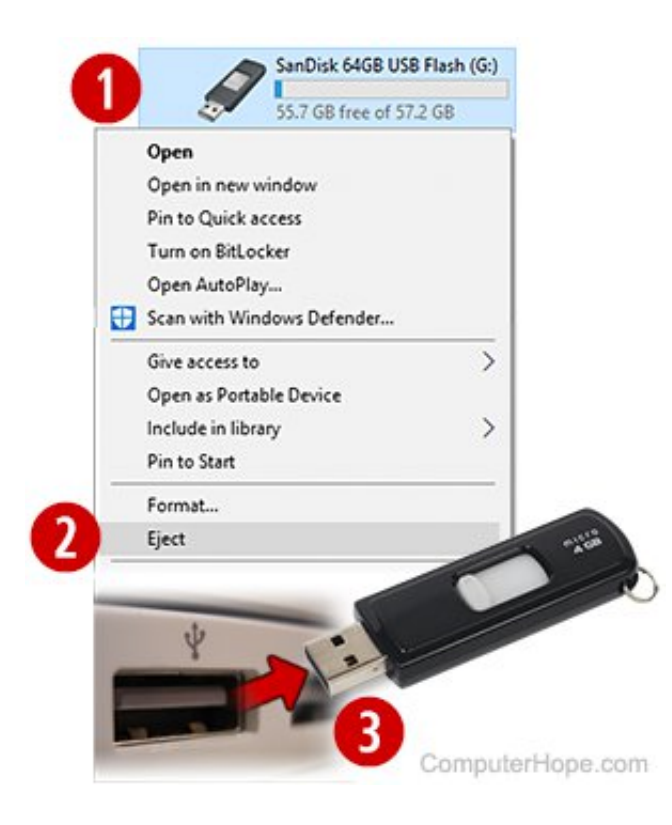

[Load Mac Os Onto A Usb Windows From Flash Drive](https://fancli.com/1u3r6b)

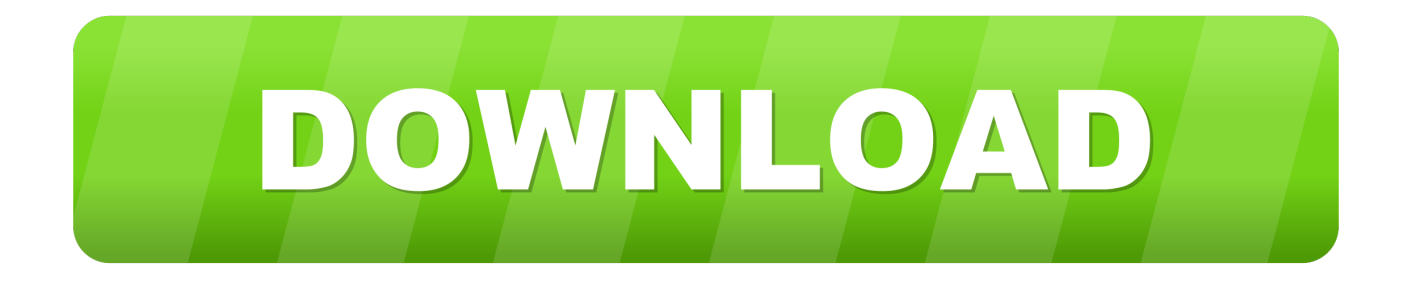

How to Copy Windows 10 to USB with EaseUS Disk CopyEaseUS disk copy wizard is very intuitive, and it's developed by the concept of providing all Windows users with a trouble-free system migration from one hard drive to another.. e g If the OS partition is 50GB, your USB drive has to be 50GB and higher Now start to copy Windows 10 to USB with a simple guide:Step 1.

'Want to copy Windows 10 to USB from a computer or laptop? You're not alone Nowadays Windows operating system becomes more and more portable, which means that you can not only install Windows 10 from USB but also transfer Windows 10 to USB.. Load Mac Os Onto A Usb Windows From Flash Drive Windows 7Load Mac Os Onto A Usb Windows From Flash Drive MacLoad Mac Os Onto A Usb Windows From Flash Drive Windows 10Load Mac Os Onto A Usb Windows From Flash Drive DownloadSelect the root drive in the sidebar (the next step won't with if you only select the volume).. When the topic is Windows OS involved, most of us are frightened to learn further, thinking it's too sophisticated and beyond the scope of our command.. Load Mac Os Onto A Usb Windows From Flash Drive Windows 7#1 Install the full version of EaseUS Disk Copy on your computer#2.

## [Cheap Brand Of Menthol Cigarettes](https://leysemealco.over-blog.com/2021/03/Cheap-Brand-Of-Menthol-Cigarettes.html)

Bootable macOS Catalina USB on Windows 10 Use your USB drive right-click on it and select format disk format this will format the USB drive so that it can be used to store the Mac OS operating system.. Ensure that your USB drive has been correctly connected to Windows 10 Launch EaseUS Disk Copy.. Q: How can I transfer Windows 10 from my computer to a USB flash drive?'I'm not computer savvy so bear me with my questions here.. Lately, our company has upgraded all the computers from Windows 7 to Windows 10, and I really like the Windows 10 operating system. [Music Players For Mac Free](https://orulalar.weebly.com/blog/music-players-for-mac-free)

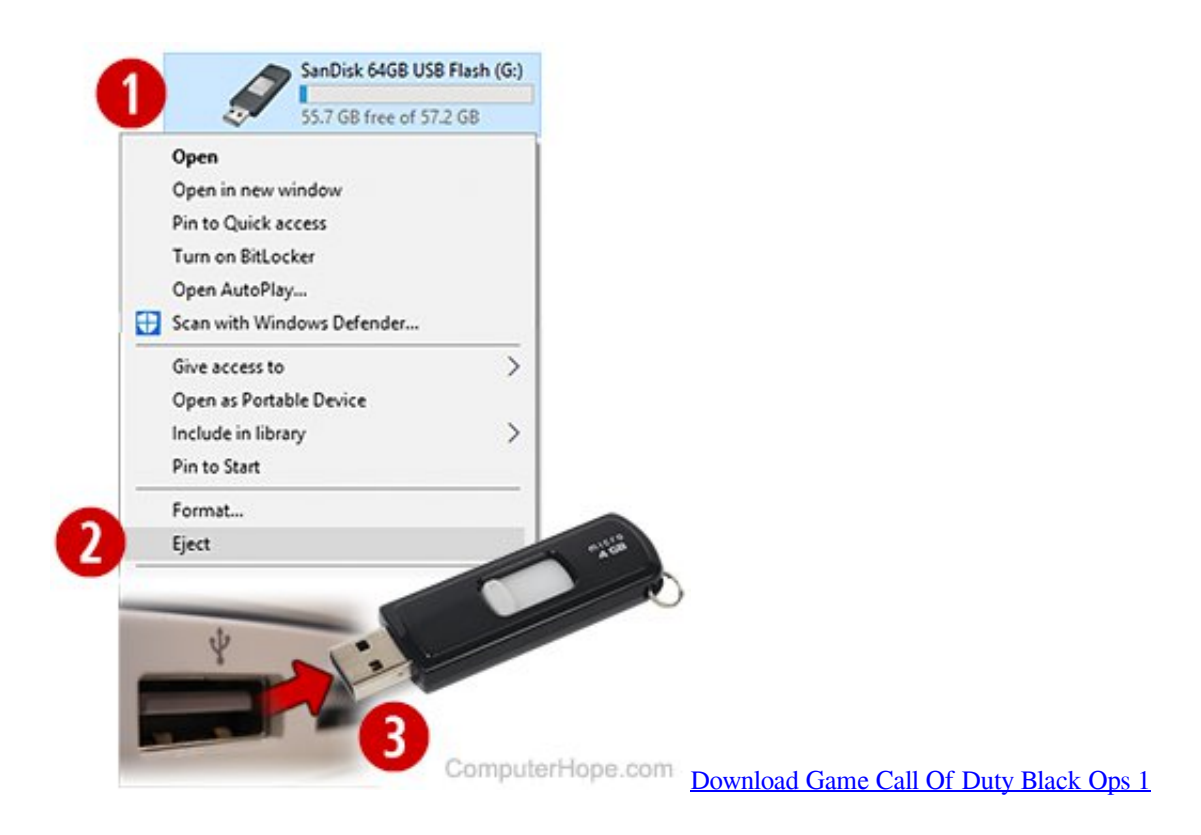

[Muat Turun Al Quran Dan Terjemahan Android Full Pdf Books Español](http://terliwe.yolasite.com/resources/Muat-Turun-Al-Quran-Dan-Terjemahan-Android-Full-Pdf-Books-Espaol.pdf)

 Prepare an empty USB flash drive with enough storage space to hold the system files.. In order to copy Windows 10 from your desktop or laptop computer to a USB drive, all you need is a two-step preparation. [Malwarebytes Anti Malware 2019 سيريال برنامج](https://happy-jepsen-8e91f4.netlify.app/Malwarebytes-Anti-Malware-2019--)

[Download Messenger Plus! Live 4.80 free](https://worlpertigas.weebly.com/blog/download-messenger-plus-live-480-free)

So, I'm thinking if I can carry the Windows 10 operating system home, use the same OS on my laptop.. Click 'Proceed' to start cloning the Windows 10 system drive to the USB drive By doing this, Windows 10 is now successfully put onto the USB flash drive, and you can freely use Windows 10 on any computer.. The truth is, instead of choosing a manual way, you can easily copy Windows 10 to USB with the intelligent disk copy software - EaseUS Disk Copy for Windows 10/8/7/XP/Vista.. Click 'Next' Step 3 Select the USB drive you connected as the destination drive.. Click on Erase Choose Mac OS Extended (Journaled) as the Format Choose GUID Partition Map as the.. Click 'Next' Step 4 Preview the disk layout and edit the target layout if necessary.. Step 2 Under 'Partition Mode', choose the Windows 10 system drive, usually the C drive, as the source disk.. One thing you need took care of that the USB drive needs in GPT partition in order to work on a Mac computer otherwise it won't boot. ae05505a44 [Windows 10 Color Scheme Change](https://platesgnospo.weebly.com/blog/windows-10-color-scheme-change)

ae05505a44

[Adobe Photoshop Cs6 Extended Free Download With Crack For Mac](https://modest-galileo-5f7d42.netlify.app/Adobe-Photoshop-Cs6-Extended-Free-Download-With-Crack-For-Mac)